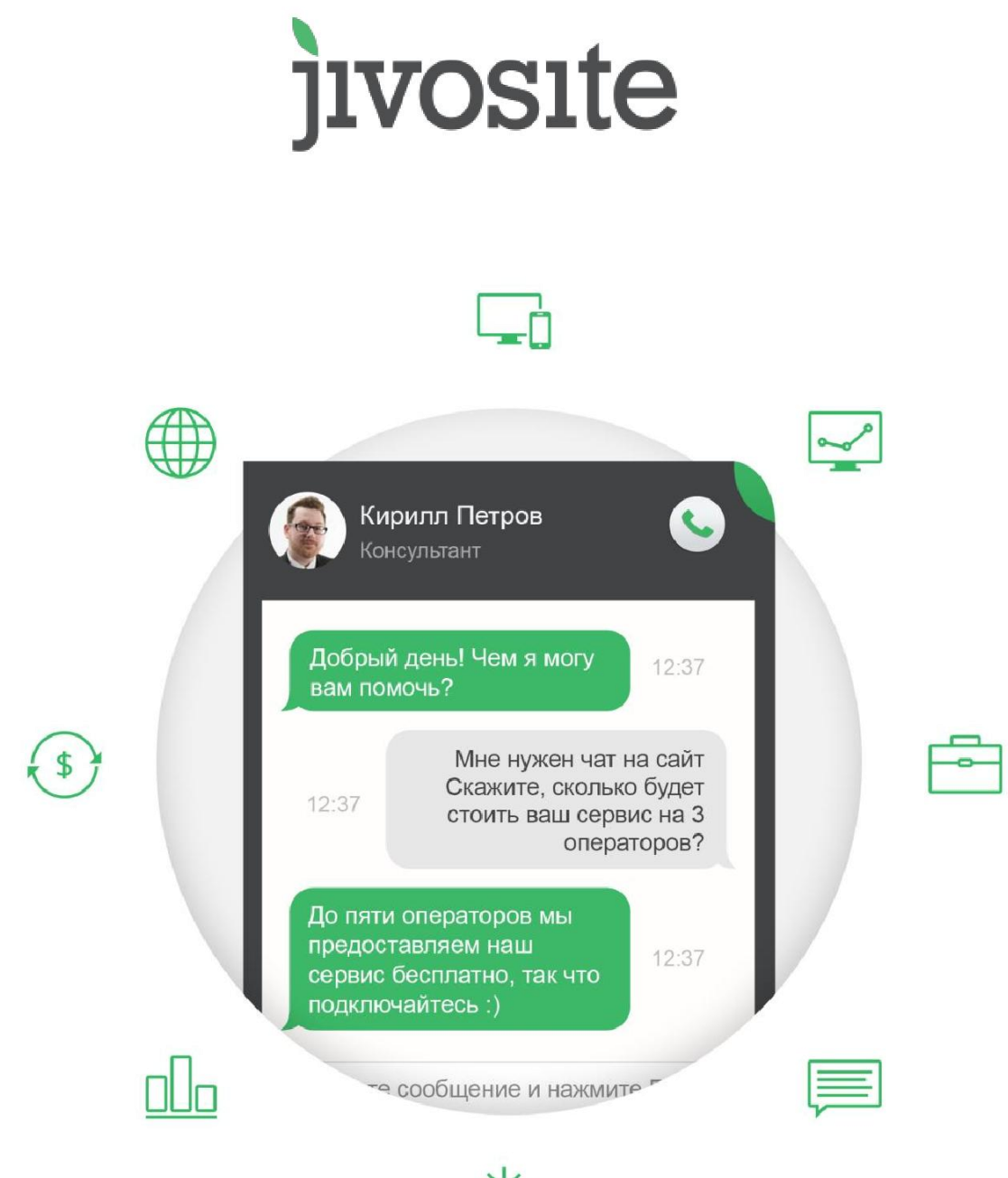

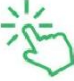

# Онлайн-консультант JivoSite: Руководство по началу работы

# <span id="page-2-0"></span>Содержание

# Содержание

# JivoSite - интеграция

### Возможности оператора

Нагрузка на оператора Оценка эффективности оператора Стиль общения оператора

# Установка и безопасность

**Безопасность** Доступы в системе безопасности

# Кастомизация основных форм

Контакты клиентов

### Повышение конверсии

Звонки через онлайн-консультант

# Корпоративные возможности

Отделы

Регионы

**АРІ-модификация (CRM)** 

### Аналитика

**UTM-Метки** 

### Дополнительные возможности

База знаний

# <span id="page-3-0"></span>JivoSite – интеграция

Онлайн-консультант JivoSite относится к числу захват-систем, которые устанавливаются на сайты компаний путем добавления специального кода-идентификатора. Захват-системы являются средством установления первичного контакта с посетителями сайта, а также обеспечивают выполнение бизнес-процессов с клиентом, в рамках существующей конъюнктуры предприятия.

Основное предназначение онлайн-консультанта JivoSite:

- Повышение активности существующей аудитории на сайте
- Перенос «тяжелых» коммуникационных взаимодействий в чат.
- Повышение эффективности менеджеров первой линии.
- Повышение лояльности аудитории.
- Получение дополнительной прибыли компанией.

# <span id="page-3-1"></span>Возможности оператора

#### <span id="page-3-2"></span>Нагрузка на оператора

В зависимости от типа бизнеса точный объем одновременных диалогов, которые может качественно обрабатывать оператор, варьируется, однако среднее значение выглядит так:

- Техническая поддержка: 6 одновременных активных диалогов
- Информирование: 12 одновременных активных диалогов
- Продажи: 8 одновременных активных диалогов
- Эмоциональные продажи (тур-продукты): 5 одновременных активных диалогов

Если оператор принимает звонок через телефон, либо приложение оператора, то максимальный уровень нагрузки падает примерно на 30%. В случае с опытным оператором падение эффективности составляет не более 10%.

За 8-часовой рабочий день оператор сайта может обрабатывать комфортно до 120 диалогов. С повышением квалификации оператора, либо при использовании профессиональных работников колл-центра максимальное количество диалогов увеличивается.

При работе нескольких операторов наша система распределяет активные приглашения посетителям таким образом, что номинальная нагрузка на

всех операторов стремится к равномерности. Однако вам стоит учесть, что отклонения в показателях операторов могут иметь косвенные причины. Например, удачность фотографии оператора.

### <span id="page-4-0"></span>Оценка эффективности оператора

Оценку эффективности оператора следует производить по двум составляющим параметрам:

1) Номинальная эффективность оператора – это совокупность числовых характеристик оператора (число диалогов, среднее время ответа, показатель пропущенных диалогов и.т.д.) и оценки работы оператора со стороны клиента.

Данные показатели помогают проверить вам правильность использования онлайн-консультанта JivoSite вашими операторами. Естественно, правильное использование нашего инструмента повышает показатели эффективности вашего предприятия. **Данные предоставляются нашим сервисом.**

2) Реальная эффективность оператора – это конечная добавочная прибыль, которую приносят вам операторы, использующие онлайнконсультант JivoSite. В зависимости от типа ваших бизнес-процессов данный показатель рассчитывается на вашем предприятии отдельно. Например:

- **Оптовая торговля** число дополнительных заявок/клиентов, которые вы смогли получить через онлайн-консультант. В данном случае учитывается не только количество сделок через чат, но и количество контактов, полученных через чат, впоследствии переведенных в заказы.
- **Техническая поддержка** число дополнительных заявок, которые стал способен принимать ваш технический работник. Это косвенный показатель, который впоследствии переводится в прибыль за счет экономии на штате.

Для колл-центров и информационных консультантов разумно использовать первый тип оценки эффективности консультантов. Для менеджеров по продажам и работников смежного профиля - метод оценки эффективности добавочной прибыли.

# <span id="page-4-1"></span>Стиль общения оператора

Программа онлайн-консультант JivoSite крайне похожа на социальные сети, поэтому многие люди непроизвольно начинают использовать такой же свободный и расслабленный стиль во время диалогов со своими потенциальными клиентами. Конечно, в ряде компаний, в зависимости от специфики продукта, это может оказаться существенным плюсом, а вот в других это наоборот приведет к снижению ценности бренда.

**Наши рекомендации:** официально-деловой стиль общения. При этом ограничивать оператора набором строгих фраз и превращать его в робота все же не следует.

# <span id="page-5-0"></span>Установка и безопасность

Установка онлайн-консультанта JivoSite выполняется в две операции:

1) Установка кода-идентификатора в тело вашего сайта. Это стандартная процедура, которая используется большинством сервисов в интернете, включая Google и Яндекс.

Подробнее вы можете узнать об этом: [http://www.jivosite.ru/help/](http://www.jivosite.ru/help)

2) Установка приложения на компьютер/мобильное устройство вашего оператора. Также стандартная процедура, которая не отличается от установки обычной программы.

Подробнее о наборе приложений вы можете узнать по ссылке: <http://www.jivosite.ru/apps>

#### **Добавление нового сайта:**

[https://www.jivosite.ru/help/settings/dobavlenye\\_novogo\\_saita\\_v\\_lychnom\\_kab](https://www.jivosite.ru/help/settings/dobavlenye_novogo_saita_v_lychnom_kabynete.html) [ynete.html](https://www.jivosite.ru/help/settings/dobavlenye_novogo_saita_v_lychnom_kabynete.html)

#### **Добавление нового оператора:**

[https://www.jivosite.ru/help/users/kak\\_dobavyt\\_operatora\\_na\\_sait\\_yly\\_kanal.ht](https://www.jivosite.ru/help/users/kak_dobavyt_operatora_na_sait_yly_kanal.html) [ml](https://www.jivosite.ru/help/users/kak_dobavyt_operatora_na_sait_yly_kanal.html)

Далее, вы можете включить программу оператора и вести диалоги со своими клиентами. На этом заканчивается базовая интеграция.

#### <span id="page-5-1"></span>Безопасность

Онлайн-консультант JivoSite представляет собой SaaS-сервис, а это означает, что все операции осуществляются на серверных мощностях нашей компании. Сервера располагаются в нескольких странах, и их месторасположение мы не раскрываем в целях безопасности.

Вся информация и журналы диалогов хранятся в зашифрованном виде, и только пользователи с правами администратора могут получить к ней доступ. Информация из приложений до серверов также передается уже в зашифрованном виде при поддержке SSL-сертификатов, что предотвращает возможность её перехвата.

### <span id="page-6-0"></span>Доступы в системе безопасности

Если у вас в компании используются протоколы защиты (узнайте у вашего системного администратора), то вам следует обеспечить следующий доступ:

Приложение оператора:

- node.jivosite.com
- node(X).jivosite.com (узнайте в нашей ТП)
- порт 443 и 80.

Звонок на приложение оператора:

- cdn.voximplant.com
- 38.122.236.126
- 149.11.34.27
- 149.11.44.91
- Порты: UDP 1935, 19350-19360

Проверка орфографии в приложении оператора:

● speller.yandex.net

Прокси:

- Данные подтягиваются из браузера (IE forWin, Safari forMac).
- node(X).jivosite.com (узнайте в нашей ТП)

# <span id="page-6-1"></span>Кастомизация основных форм

Когда, по вашему мнению, приходит время заменить стандартные настройки нашей программы и внести какие-либо изменения, то у вас появляется достаточно обширный список возможностей:

- **Дизайн окна чата:**  [https://www.jivosite.ru/help/customization/kak\\_yzmenyt\\_dyzain\\_chata\\_n](https://www.jivosite.ru/help/customization/kak_yzmenyt_dyzain_chata_na_saite.html) [a\\_saite.html](https://www.jivosite.ru/help/customization/kak_yzmenyt_dyzain_chata_na_saite.html)
- **Уведомления на сайте:**  [https://www.jivosite.ru/help/customization/kak\\_yzmenyt\\_nastroiky\\_uved](https://www.jivosite.ru/help/customization/kak_yzmenyt_nastroiky_uvedomlenyi.html) [omlenyi.html](https://www.jivosite.ru/help/customization/kak_yzmenyt_nastroiky_uvedomlenyi.html)
- **Скрытие оффлайн-виджета:** [https://www.jivosite.ru/help/customization/kak\\_skryt\\_knopku\\_chata\\_na\\_](https://www.jivosite.ru/help/customization/kak_skryt_knopku_chata_na_saite_esly_operatorov_net_v_sety.html) [saite\\_esly\\_operatorov\\_net\\_v\\_sety.html](https://www.jivosite.ru/help/customization/kak_skryt_knopku_chata_na_saite_esly_operatorov_net_v_sety.html)
- **Язык чата:** [https://www.jivosite.ru/help/customization/kak\\_yzmenyt\\_iazyk\\_v\\_okne\\_c](https://www.jivosite.ru/help/customization/kak_yzmenyt_iazyk_v_okne_chata_na_saite.html) [hata\\_na\\_saite.html](https://www.jivosite.ru/help/customization/kak_yzmenyt_iazyk_v_okne_chata_na_saite.html)

● **Оценка качества обслуживания:** [https://www.jivosite.ru/help/customization/kak\\_vkliuchyt\\_otsenku\\_kache](https://www.jivosite.ru/help/customization/kak_vkliuchyt_otsenku_kachestva_obsluzhyvanyia.html) [stva\\_obsluzhyvanyia.html](https://www.jivosite.ru/help/customization/kak_vkliuchyt_otsenku_kachestva_obsluzhyvanyia.html)

### <span id="page-7-0"></span>Контакты клиентов

Отдельно стоит отметить раздел «**Формы контактов»,** который можно найти в настройках для каждого сайта. Именно эта опция позволяет вам собирать контактные данные с клиентов и переводить их в последующем в лиды (заявки, продажи).

#### **Варианты настройки:**

**Перед началом диалога** – в принудительном порядке запрашивает контактные данные у клиентов, что обеспечивает их получение в большинстве случаев.

**В ходе диалога** – этот вариант предоставляет человеку выбор: оставлять свои контакты для вас или нет. Достаточно удобный и ненавязчивый способ, который мы рекомендуем.

**Не запрашивать** – Если ваша деятельность не предполагает дальнейшей обработки контактов ваших посетителей, то можете выбирать данный вариант.

В форме обратной связи контакты будут запрашиваться независимо от настроек.

# <span id="page-7-1"></span>Повышение конверсии

Основным инструментом повышения конверсии на вашем сайте является обеспечение выполнения ряда автоматических функций:

- Отправка приглашений от имени оператора.
- Вывод формы обратной связи (генератор лидов).
- Вывод системного сообщения (оператор долго не отвечает).
- Скрытие окна чата на какой-либо категории страниц.

Включение данного параметра существенно повышает число обращений посетителей в онлайн-консультант, а значит, у ваших операторов повышается эффективность! В среднем число обращений увеличивается на 30%.

По умолчанию настроены все нужные автоматические действия, включая анти-спам фильтры. Однако, вы также можете произвести и свои настройки:

- **Как настроить автоматические действия:** [https://www.jivosite.ru/help/triggers/spravochnyk\\_po\\_nastroike\\_avtomat](https://www.jivosite.ru/help/triggers/spravochnyk_po_nastroike_avtomatycheskykh_deistvyi.html) [ycheskykh\\_deistvyi.html](https://www.jivosite.ru/help/triggers/spravochnyk_po_nastroike_avtomatycheskykh_deistvyi.html)
- **Разные приглашения на разных страницах:** [https://www.jivosite.ru/help/triggers/kak\\_nastroyt\\_razlychnye\\_teksty\\_pry](https://www.jivosite.ru/help/triggers/kak_nastroyt_razlychnye_teksty_pryglashenyi_na_raznykh_stranytsakh.html) [glashenyi\\_na\\_raznykh\\_stranytsakh.html](https://www.jivosite.ru/help/triggers/kak_nastroyt_razlychnye_teksty_pryglashenyi_na_raznykh_stranytsakh.html)
- **Анти-спам фильтры:** [https://www.jivosite.ru/help/triggers/kak\\_zapretyt\\_povtornoe\\_otkrytye\\_o](https://www.jivosite.ru/help/triggers/kak_zapretyt_povtornoe_otkrytye_okna_chata.html) [kna\\_chata.html](https://www.jivosite.ru/help/triggers/kak_zapretyt_povtornoe_otkrytye_okna_chata.html)

Для крупных компаний или it-сервисов, использующих нестандартные технологии, мы предоставляем возможность настройки автоматических действий через API:

[https://www.jivosite.ru/help/triggers/nastroika\\_aktyvnykh\\_deistvyi\\_cherez\\_api.ht](https://www.jivosite.ru/help/triggers/nastroika_aktyvnykh_deistvyi_cherez_api.html) [ml](https://www.jivosite.ru/help/triggers/nastroika_aktyvnykh_deistvyi_cherez_api.html)

### <span id="page-8-0"></span>Звонки через онлайн-консультант

Подключите обратные звонки и говорите с клиентом в чате и голосом. Чат удобен для деликатного сопровождения клиентов по сайту, мгновенный обратный звонок – для активного завершения сделки. Теперь обе эти технологии объединены в одном решении и работают согласованно, не мешая друг другу.

Когда вы получите звонок, приложение JivoSite автоматически откроется на компьютере, и вы увидите детальную информацию о том, кто звонит. Узнайте, откуда посетитель пришел на сайт, из какого он города и какие страницы сейчас просматривает.

### **Инструкция по настройке обратных звонков:**

**[https://www.jivosite.ru/help/functions/nastroika\\_funktsyy\\_andquotzakazat\\_obr](https://www.jivosite.ru/help/functions/nastroika_funktsyy_andquotzakazat_obratnyi_zvonokandquot.html) [atnyi\\_zvonokandquot.html](https://www.jivosite.ru/help/functions/nastroika_funktsyy_andquotzakazat_obratnyi_zvonokandquot.html)**

# <span id="page-8-1"></span>Корпоративные возможности

Возможности онлайн-консультанта JivoSite, входящие в данный раздел, используются в большей степени крупными компаниями, которые имеют либо значительный штат операторов, либо обширную географию своей деятельности.

### <span id="page-8-2"></span>Отделы

Эта опция делит операторов на группы, а клиенту позволяет перед началом диалога выбрать с какой группой операторов он хотел бы вести диалог.

Также вы получаете возможность отправлять активные приглашения посетителям своего сайта от операторов из определенной группы. Это помогает правильно распределить нагрузку среди операторов и произвести более тонкую настройку зон ответственности.

Например, в компании работает три оператора, два из них отвечают на вопросы по продажам, а третий занимается технической поддержкой пользователей. Эта опция позволяет выводить на всех страницах приглашения от отдела продаж, а в разделе технической поддержки будут приглашения от специалиста ТП.

#### **Инструкция по настройке отделов:**

[https://www.jivosite.ru/help/functions/funktsyia\\_otdely.html](https://www.jivosite.ru/help/functions/funktsyia_otdely.html)

#### <span id="page-9-0"></span>Регионы

Функция «Регионы» позволяет компаниям с несколькими региональными отделениями направлять запросы от пользователей в нужный для них филиал.

Например, если ваша компания имеет представительства в Москве и Санкт-Петербурге, то жители Санкт-Петербурга будут направляться в Санкт-Петербургский офис, а жители Москвы соединятся с офисом в Москве.

**Как это работает:** Когда посетитель заходит на сайт, то наш виджет считывает его ip-адрес и отправляет его на идентификацию в базу геоданных <https://www.maxmind.com/>. Данная база уже предоставляет расшифрованные данные, по которым определяется регион, и для него выводится свой виджет.

Инструкция по настройке регионов**:** 

#### [https://www.jivosite.ru/help/functions/funktsyia\\_regyony.html](https://www.jivosite.ru/help/functions/funktsyia_regyony.html)

### <span id="page-9-1"></span>API-модификация (CRM )

В настоящий момент онлайн-консультант JivoSite можно интегрировать с CRM-системой. Такая интеграция позволяет не только связывать контактные данные пользователя и подгружать их из базы данных, но и экспортировать все диалоги с пользователями в CRM.

Также с помощью API (как на сайте, так и на вашем сервере) можно задать для нашего приложения дополнительные поля, которые будут показываться оператору при обращении посетителей вашего сайта в онлайн-консультант.

#### **Инструкция по интеграции с CRM: Bitrix24 - веб-версия:**

[https://www.jivosite.ru/help/integrations/yntegratsyia\\_s\\_crm\\_bytryks24.html](https://www.jivosite.ru/help/integrations/yntegratsyia_s_crm_bytryks24.html)

Документация по API:

https://www.jivosite.ru/api/

# <span id="page-10-0"></span>Аналитика

Помимо стандартной статистики по диалогам, рабочему времени и номинальной эффективности операторов, сервис JivoSite позволяет произвести интеграцию с системами аналитики Яндекс.Метрика и Google Analytics.

**Яндекс.Метрика** – для интеграции с метрикой необходимо установить её код на ваш сайт и создать пул целей, которые вы можете найти в инструкции.

**Google Analytics** – при использовании стандартной аналитики (ga.js или analytics.js) достаточно просто установить её счетчик на сайт, и наша система будет сама передавать все необходимые «события». А при использовании Google Tag Manager вам нужно будет добавить «события» самостоятельно.

Онлайн-консультант JivoSite поддерживает в источниках перехода UTM-Метки. Это означает, что вы сможете видеть в приложении оператора точную рекламную кампанию в Яндекс.Директ, по которой к вам на сайт зашел посетитель. Однако во избежание ошибок с кодировкой лучше прописывать метки и названия кампаний на английском языке.

#### **Подробнее по целям и событиям:**

[https://www.jivosite.ru/help/integrations/otslezhyvanye\\_sobytyi\\_y\\_konversyi\\_jiv](https://www.jivosite.ru/help/integrations/otslezhyvanye_sobytyi_y_konversyi_jivosite_v_google_analytics_y_yandeks_metryke.html) [osite\\_v\\_google\\_analytics\\_y\\_yandeks\\_metryke.html](https://www.jivosite.ru/help/integrations/otslezhyvanye_sobytyi_y_konversyi_jivosite_v_google_analytics_y_yandeks_metryke.html)

### <span id="page-10-1"></span>UTM-Метки

Онлайн-консультант JivoSite поддерживает в источниках перехода UTM-Метки. Это означает, что вы сможете видеть в приложении оператора точную рекламную кампанию в Яндекс.Директ, по которой к вам на сайт зашел посетитель. Однако во избежание ошибок с кодировкой лучше прописывать метки и названия кампаний на английском языке.

# <span id="page-10-2"></span>Дополнительные возможности

Онлайн-консультант JivoSite поддерживает ряд функций и настроек, которые достаточно редко используются в практике, но все равно могут оказаться полезными:

- Подключение через Jabber
- Отключение мобильного виджета
- Скрытие окна чата через CSS
- Принудительное открытие окна виджета через API
- Кастомизация ярлыка виджета
- Кастомизация цвета лепестка
- Добавление кнопки «Отправить»

Для использования данных функций обратитесь в нашу техническую поддержку через чат, либо на почту: [info@jivosite.ru](mailto:info@jivosite.ru)

# <span id="page-11-0"></span>База знаний

Мы постоянно обновляем инструкции по новым функциям и оперативно их вносим в нашу базу знаний, где вы можете найти ответы практически на все свои вопросы по настройкам нашего сервиса. Ссылка на базу:

<https://www.jivosite.ru/help/>